**Versionsinfo** 

Die Beschreibungen wurden anhand der Version ACROBAT XI PRO erstellt.

#### PDF-Dokumente ohne Marken

### Druckermarken in Adobe Acrobat hinzufügen

#### Marken werden auf Endformatrahmen gesetzt

# **Verweis**

Wie Sie Arbeitsschritte über den AKTIONSASSISTENTEN automatisieren können, erfahren Sie im Kapitel ARBEITSSCHRITTE AUTOMATISIEREN im Heft PDF DRUCKEN **D** Ausgabe 21.

# Übungsdatei

Die Beispieldateien finden Sie im Paket HTTP://WWW.MEV.DE/PDF/PRAXISDATEIEN/ PDF/PDFAKTUELL22.ZIP. Nach dem Entpacken liegen diese im Verzeichnis ARBEITSDATEIEN\DRUCKVORSTUFE\ DRUCKERMARKEN.

PDF-Dokument mit eingeblendetem Seitenrahmen

# Druckermarken in Acrobat hinzufügen

# Wie kann ich nachträglich Druckermarken in ein PDF-Dokument einfügen?

PDF-Dokumente, die in der Druckvorstufe verarbeitet werden, werden heutzutage oft ohne Marken erstellt, da die Dokumente in der Regel digital ausgeschossen und die Marken über das auszuschießende Programm hinzugefügt werden. Enthält ein PDF-Dokument Marken, die zu nah am Endformatrahmen positioniert wurden, kann es vorkommen, dass die Marken im Druck bzw. nach der Endverarbeitung erscheinen, wenn beim Schneiden Differenzen entstanden sind. Die meisten PDF-Dokumente enthalten zudem die Seitenrahmen, über die die genaue Größe des Endformats und des Anschnitts definiert wird

Werden PDF-Dokumente ohne Marken auf einem Formproof ausgegeben, um z. B. ein Handout für den Kunden zu erstellen, werden die Marken allerdings benötigt, um das Dokument richtig zu beschneiden. Je nachdem, wie die PDF-Dokumente erstellt wurden, werden diese mit oder ohne Marken erzeugt. Über den Befehl Druckermarken hinzufügen können Sie in Acrobat Schnittmarken, Beschnittzugabemarken, Passkreuze, Farbkontrollstreifen und SEITENINFORMATIONEN auf jeder Seite eines PDF-Dokuments nachträglich hinzufügen.

Die über diesen Befehl hinzugefügten Marken werden immer in Bezug zum Endformatrahmen gesetzt, sodass dieser zuerst defi niert werden sollte, falls er nicht korrekt im Dokument enthalten ist. Beim Hinzufügen von Druckermarken wird das Mediaformat (Papierformat) allerdings nicht automatisch erweitert. Sollte das Papierformat nicht ausreichen, um die hinzugefügten Marken anzuzeigen, können Sie das Papierformat nachträglich über den Befehl Seitenrahmen festlegen erweitern.

#### Druckermarken hinzufügen

Die Druckermarken können in Acrobat dem geöffneten Dokument hinzugefügt werden. Möchten Sie den Befehl auf mehrere Dateien oder sogar auf ganze Verzeichnisse anwenden, können Sie sich eine benutzerdefinierte Aktion über den Aktionsassistenten erstellen, mit der Sie die Druckermarken auf mehre-

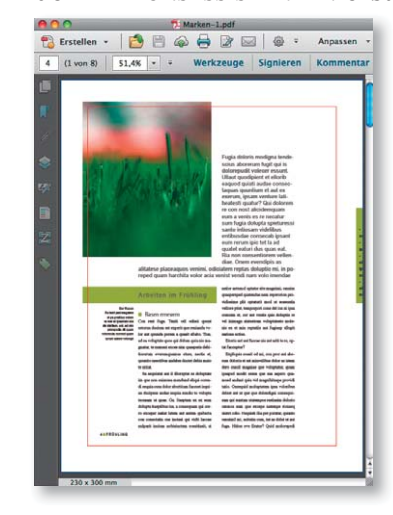

ren Dokumenten hinzufügen können.

1. Öffnen Sie die Datei MARKEN-1.PDF nach dem Download aus dem angegebenen Verzeichnis. Bei diesem Beispieldokument handelt es sich um ein PDF, das die Seitenrahmen korrekt enthält und bei dem das Papierformat – also der Medienrahmen – groß genug ist, um die über Acrobat hinzugefügten Marken darzustellen.

2. Da die Druckermarken anhand des Endformatrahmens gesetzt wird, ist es wichtig zu kontrollieren, ob ein PDF-Dokument über einen korrekt definierten Endformatrahmen verfügt. Um